# **B760M D3H B760M D3H DDR4**

ユーザーズマニュアル 改版 1004

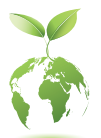

GIGABYTEは、地球市民としての責任を果たすため、紙の使用量を削減します。 また、地球温暖化の影響を軽減するために、本製品の梱包材料はリサイクル および再使用可能です。GIGABYTEは、環境を保護するためにお客様と協力 いたします。 製品の詳細については、GIGABYTE の Web サイトにアクセスしてください。

#### **著作権**

© 2024 GIGA-BYTE TECHNOLOGY CO., LTD.版権所有。 本マニュアルに記載された商標は、それぞれの所有者に対して法的に登録され たものです。

#### **免責条項**

このマニュアルの情報は著作権法で保護されており、GIGABYTEに帰属します。 このマニュアルの仕様と内容は、GIGABYTE により事前の通知なしに変更され ることがあります。本マニュアルのいかなる部分も、GIGABYTE の書面による事 前の承諾を受けることなしには、いかなる手段によっても複製、コピー、翻訳、 送信または出版することは禁じられています。

- 詳細な製品情報については、ユーザーズマニュアルをよくお読みください。
- 製品を素早くセットアップできるように、GIGABYTE ウェブサイトにあるク イック・インストール・ガイドをご参照ください。 https://download.gigabyte.com/FileList/Manual/mb\_manual\_installation-guide\_12QM-100xR.pdf

製品関連の情報は、以下の Web サイトを確認してください: https://www.gigabyte.com/jp

#### **マザーボードリビジョンの確認**

マザーボードのリビジョン番号は 「REV: X.X. 」 のように表示されます。例え ば、「REV: 1.0」 はマザーボードのリビジョンが 1.0 であることを意味します。マ ザーボードBIOS、ドライバを更新する前に、または技術情報をお探しの際は、マ ザーボードのリビジョンをチェックしてください。

例:

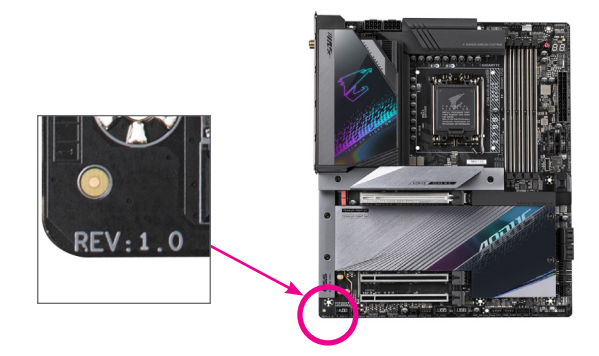

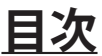

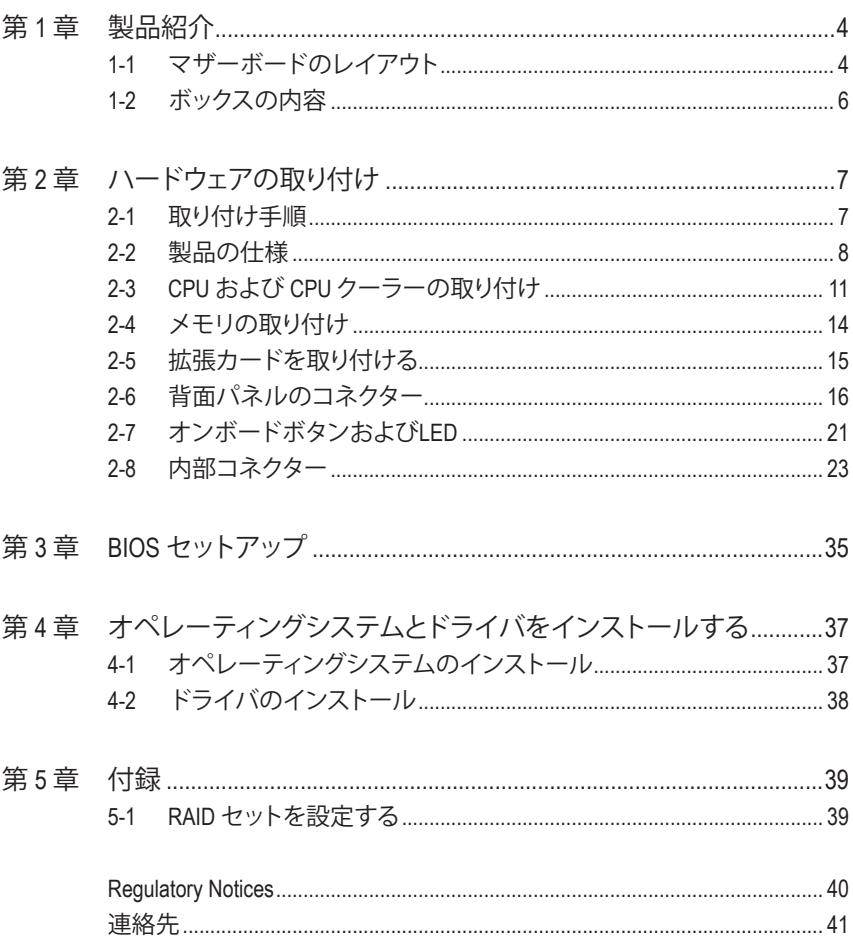

# <span id="page-3-0"></span>**第 1 章 製品紹介**

# **1-1 マザーボードのレイアウト**

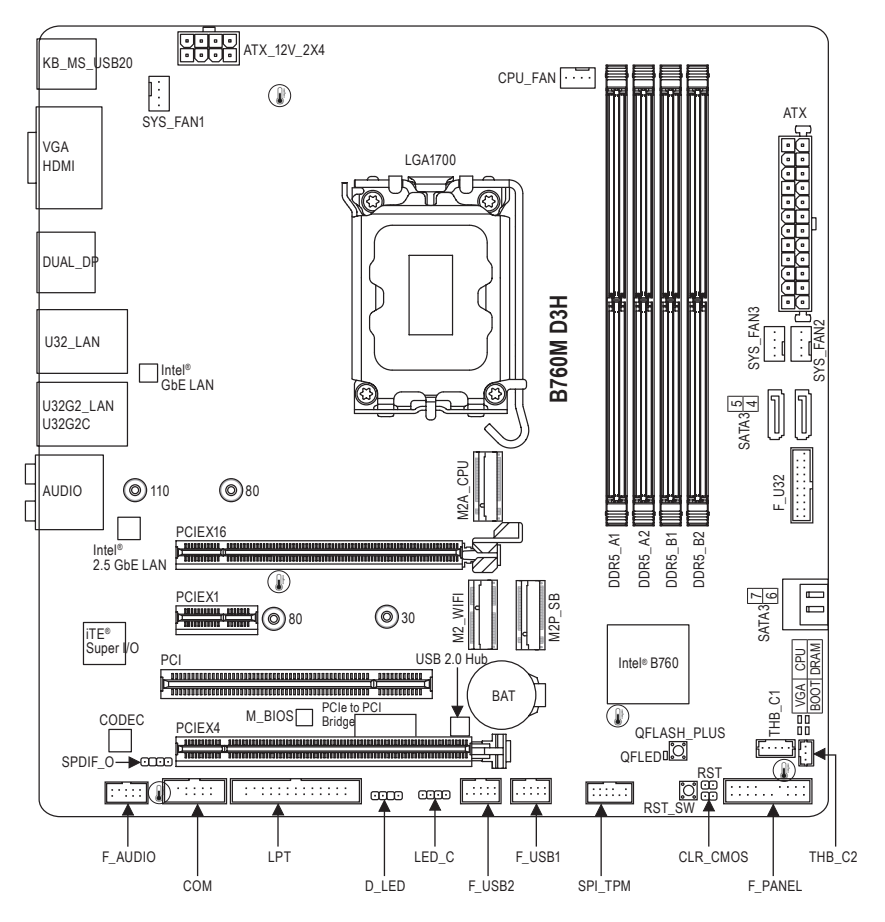

温度センサー

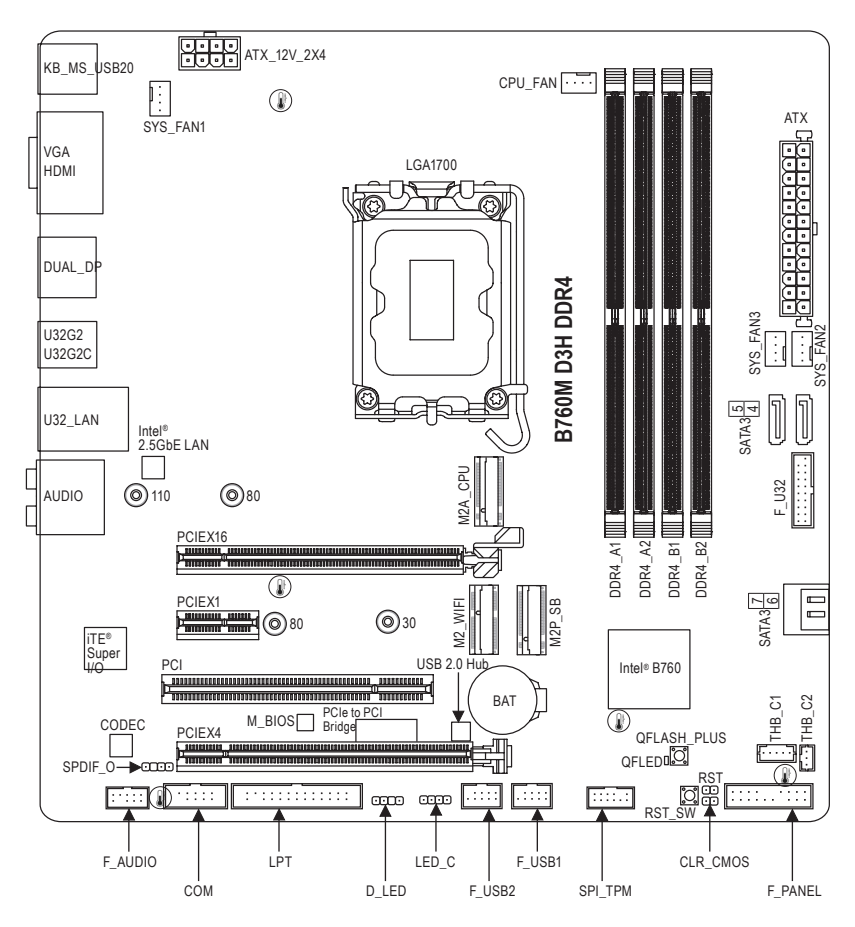

温度センサー

# <span id="page-5-0"></span>**1-2 ボックスの内容**

- 5 B760M D3H または B760M D3H DDR4 マザーボード
- 5 ユーザーズマニュアル
- 5 SATAケーブル (x2)
- 5 I/O シールド
- 5 M.2 ネジ

\* 上記、ボックスの内容は参照用となります。実際の同梱物はお求めいただいた製品パッケージによ り異なる場合があります。また、ボックスの内容については、予告なしに変更する場合があります。

# <span id="page-6-0"></span>**第 2 章 ハードウェアの取り付け**

## **2-1 取り付け手順**

マザーボードには、静電気放電(ESD) の結果、損傷する可能性のある精巧な電子回 路やコンポーネントが数多く含まれています。取り付ける前に、ユーザーズマニュア ルをよくお読みになり、以下の手順に従ってください。

- **•** 取り付け前に、PCケースがマザーボードに適していることを確認してください。
- **•** 取り付ける前に、マザーボードの S/N (シリアル番号) ステッカーまたはディーラ ーが提供する保証ステッカーを取り外したり、はがしたりしないでください。こ れらのステッカーは保証の確認に必要です。
- **•** マザーボードまたはその他のハードウェアコンポーネントを取り付けたり取り 外したりする前に、常にコンセントからコードを抜いて電源を切ってください。
- **•** ハードウェアコンポーネントをマザーボードの内部コネクターに接続していると き、しっかりと安全に接続されていることを確認してください。
- **•** マザーボードを扱う際には、金属リード線やコネクターには触れないでください。
- **•** マザーボード、CPU またはメモリなどの電子コンポーネントを扱うとき、静電気 放電 (ESD) リストストラップを着用することをお勧めします。ESD リストストラ ップをお持ちでない場合、手を乾いた状態に保ち、まず金属に触れて静電気を 取り除いてください。
- **•** マザーボードを取り付ける前に、ハードウェアコンポーネントを静電防止パッド の上に置くか、静電遮断コンテナの中に入れてください。
- **•** マザーボードから電源装置のケーブルを接続するまたは抜く前に、電源装置が オフになっていることを確認してください。
- **•** パワーをオンにする前に、電源装置の電圧が地域の電源基準に従っているこ とを確認してください。
- **•** 製品を使用する前に、ハードウェアコンポーネントのすべてのケーブルと電源コ ネクターが接続されていることを確認してください。
- **•** マザーボードの損傷を防ぐために、ネジがマザーボードの回路やそのコンポー ネントに触れないようにしてください。
- **•** マザーボードの上またはコンピュータのケース内部に、ネジや金属コンポーネン トが残っていないことを確認してください。
- **•** コンピュータシステムは、平らでない面の上に置かないでください。
- **•** コンピュータシステムを高温または湿った環境に設置しないでください。
- **•** 取り付け中にコンピュータのパワーをオンにすると、システムコンポーネントが 損傷するだけでなく、ケガにつながる恐れがあります。
- **•** 取り付けの手順について不明確な場合や、製品の使用に関して疑問がある場 合は、正規のコンピュータ技術者にお問い合わせください。
- **•** アダプタ、延長電源ケーブルまたはテーブルタップを使用する場合は、その取り 付けおよび接続手順を必ずお問い合わせください。

# <span id="page-7-0"></span>**2-2 製品の仕様**

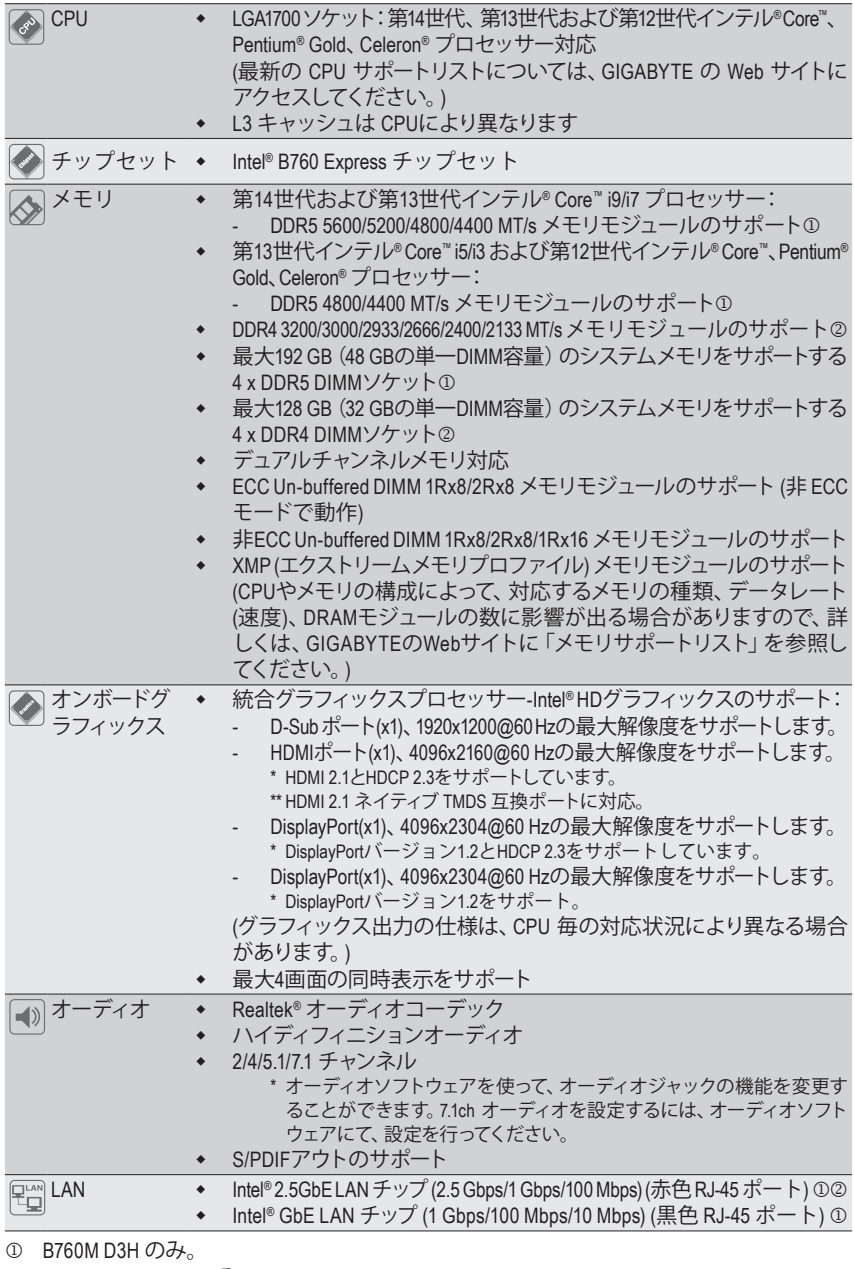

2 B760M D3H DDR4 のみ。

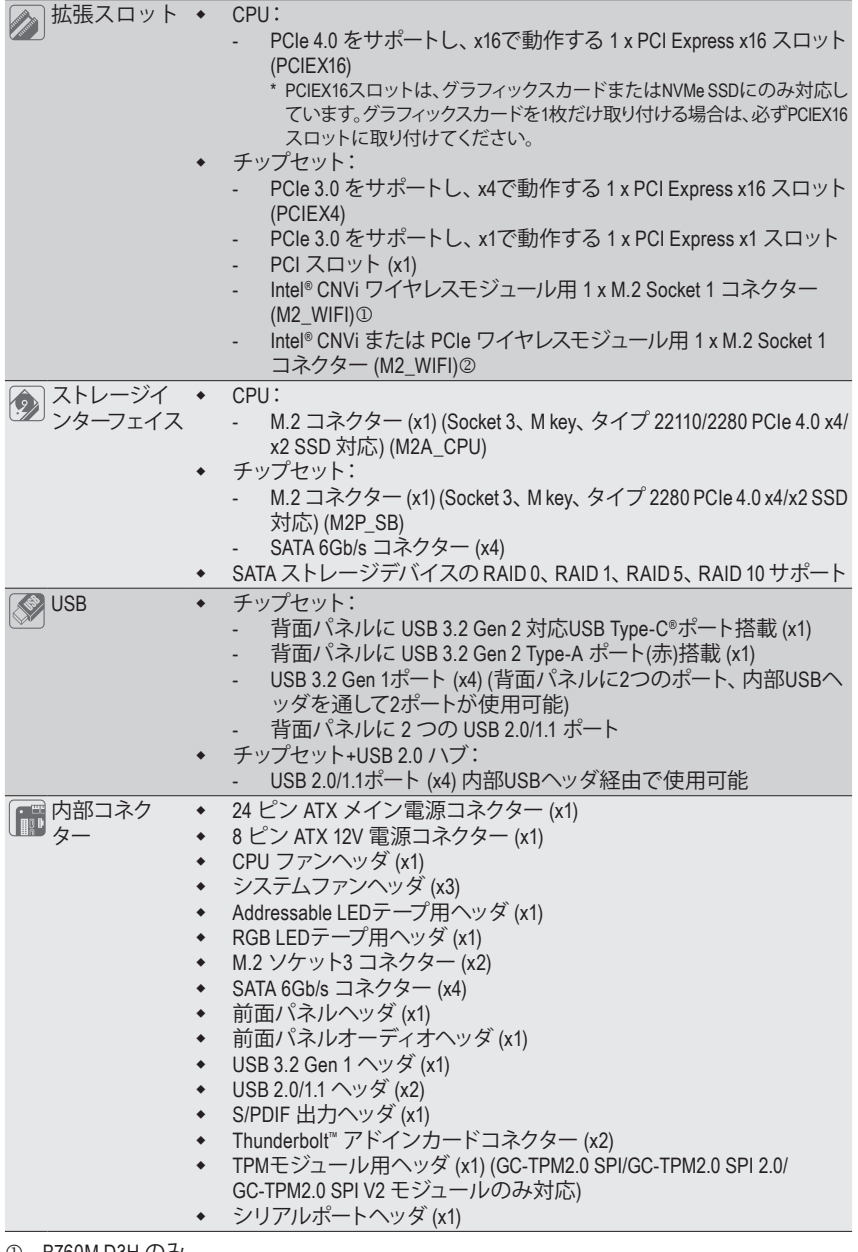

 $\circledcirc$  B760M D3H のみ。

2 B760M D3H DDR4 のみ。

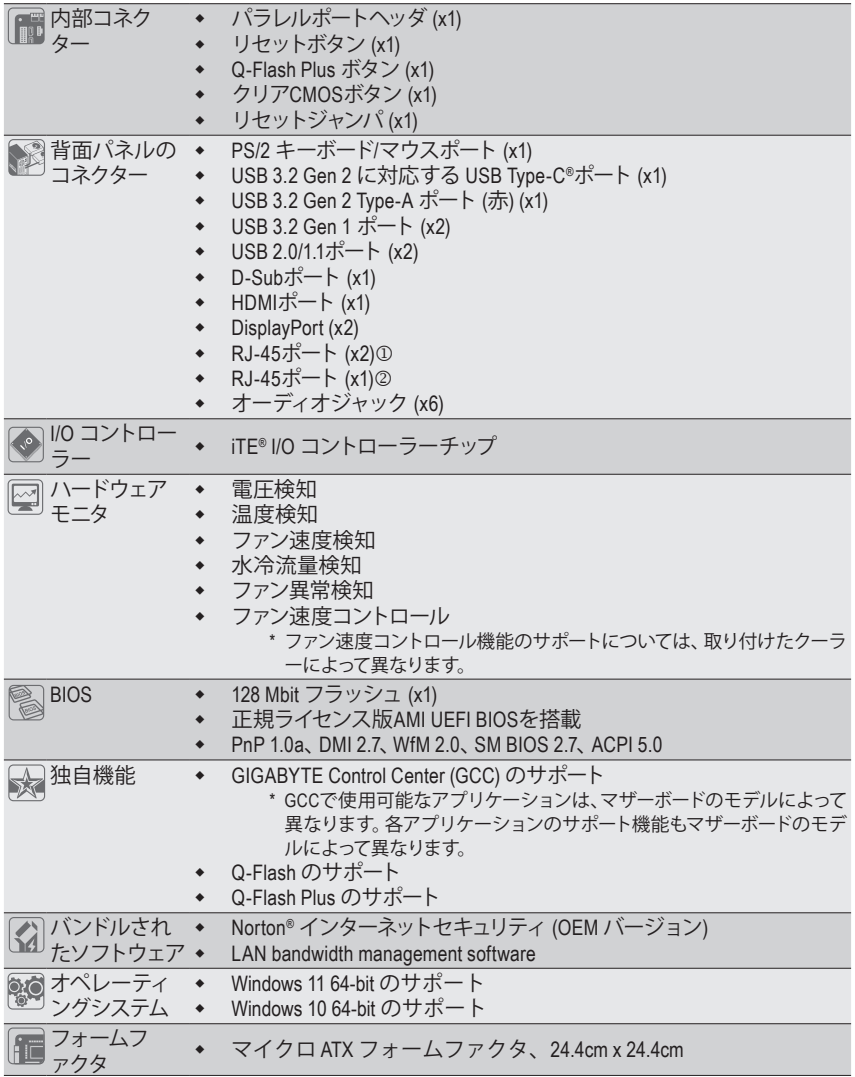

\* GIGABYTE は、予告なしに製品仕様と製品関連の情報を変更する場合があります。

- j B760M D3H のみ。
- 2 B760M D3H DDR4 のみ。
- & アプリの最新バージョンをダウンロードするには、GIGABYTEのWebサイトの**サポート\ユー ティリティ**ページにアクセスしてください。 https://www.gigabyte.com/jp/Support/Utility/Motherboard?m=ut

# <span id="page-10-0"></span>**2-3 CPU および CPU クーラーの取り付け**

CPU を取り付ける前に次のガイドラインをお読みください:

- マザーボードが CPU をサポートしていることを確認してください。 (最新の CPU サポートリストについては、GIGABYTE の Web サイトにアクセスしてく ださい。)
	- ハードウェアが損傷する原因となるため、CPUを取り付ける前に必ずコンピュータの パワーをオフにし、コンセントから雷源コードを抜いてください。
	- CPU のピン 1 を探します。CPU は間違った方向には差し込むことができません。(ま たは、CPU の両側のノッチと CPU ソケットのアライメントキーを確認します。)
	- CPU の表面に熱伝導グリスを均等に薄く塗ります。
	- CPU クーラーを取り付けずに、コンピュータのパワーをオンにしないでくださ い。CPU が損傷する原因となります。
	- CPU の仕様に従って、CPU のホスト周波数を設定してください。ハードウェアの仕 様を超えたシステムバスの周波数設定は周辺機器の標準要件を満たしていないた め、お勧めできません。標準仕様を超えて周波数を設定したい場合は、CPU、グラフ ィックスカード、メモリ、ハードドライブなどのハードウェア仕様に従ってください。

### **A. CPUの向きに注意**

マザーボード CPU ソケットのアライメントキーおよび CPU のノッチを確認します。

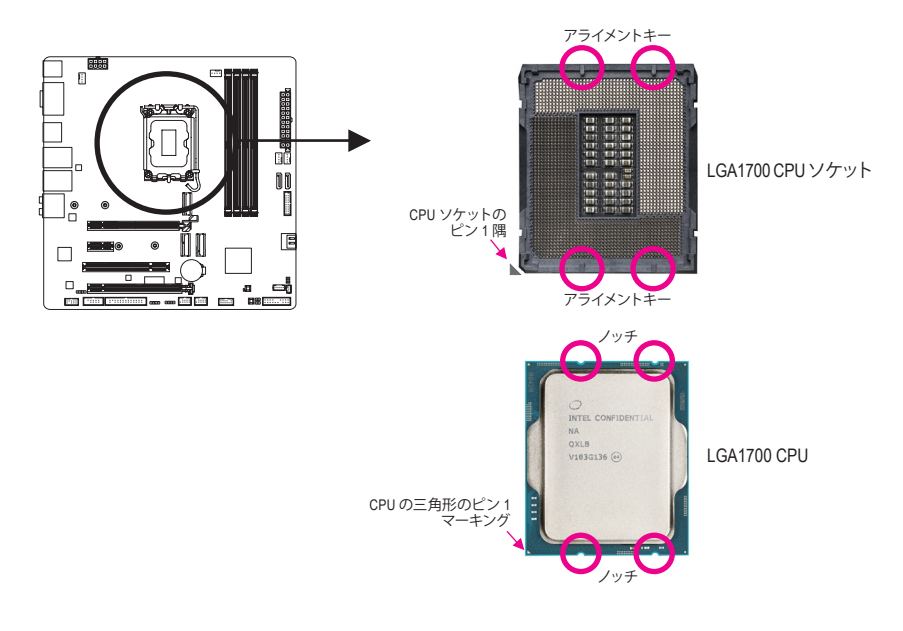

**CPUを取り付ける前にCPUソケットカバーを取り外さないで下さい。CPUを挿入してロー ドプレートを閉じると、自動的にロードプレートから外れます。**

& ハードウェア取り付けに関する詳細については、GIGABYTE の Web サイトにアクセスして ください。 https://www.gigabyte.com/WebPage/210/quick-guide.html?m=sw

- 11 -

### **B. CPU を取り付ける**

以下のステップに従って、CPU をマザーボード の CPU ソケットに正しく取り付けてください。

#### $\bullet$

- jCPU ソケットレバーハンドルをそ っと押しながら、指でソケットから 外します。
- kCPUソケットロックレバーを完全に 持ち上げます。
- l金属製ロードプレートの側面にあ るフィンガータブを使って、プラス チック製の保護カバーが取り付け られた金属製ロードプレートを持 ち上げて開きます。

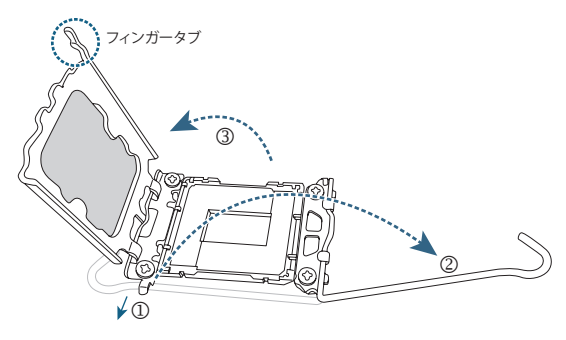

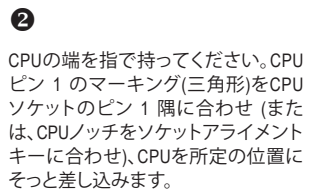

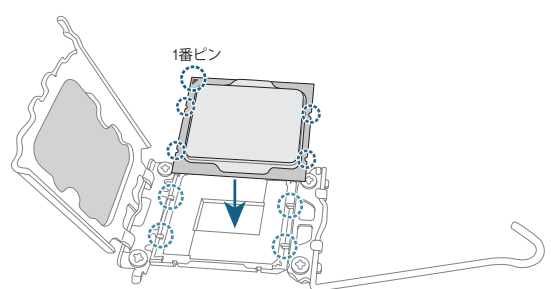

### $\boldsymbol{\Theta}$

CPU が正しく取り付けられていること を確認してから、ロードプレートを閉 じます。プラスチック製の保護カバー が飛び出してきますので、それを外し てください。保持タブの下でレバーを 固定しCPUの取り付けを完了します。 \*CPUが装着されていないときは、CPU ソケットを保護するために、必ずプラ スチック製の保護カバーを取り付け てください。

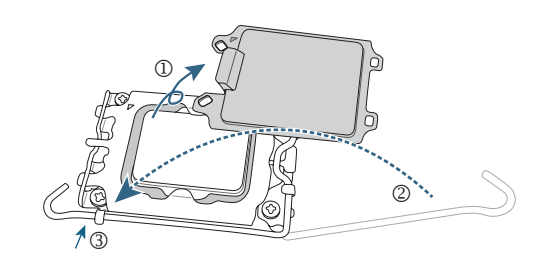

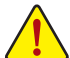

**CPUが正しく装着されていない状態で、無理にCPUソケットロックレバーを押し込まない でください。CPUとCPU ソケットが破損する可能性があります。**

#### **C. CPU クーラーを取り付ける**

必ずCPUを取り付けた後に、CPUクーラーを取り付けてください。(実際の取り付けプロセスは、 使用するCPUクーラーによって異なることがあります。CPUクーラーについては、ユーザーズマ ニュアルを参照してください。)

取り付けたCPUの表面に熱伝導グリス を均等に薄く塗ります。

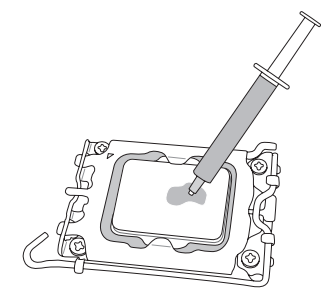

 $\boldsymbol{Q}$ 

 $\mathbf 0$ 

クーラーをCPUの上に配置し、マザー ボードのピン穴を通して4つのプッシ ュピンを揃えます。プッシュピンを、対 角方向に押し下げてください。

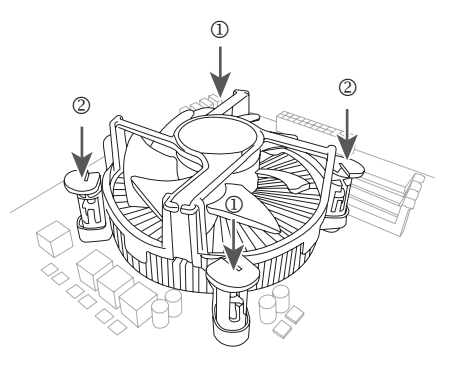

 $\boldsymbol{\Theta}$ 

最後に、CPUクーラーの電源コネクタ ーをマザーボードの CPU ファンヘッ ダ (CPU\_FAN) に取り付けてください。

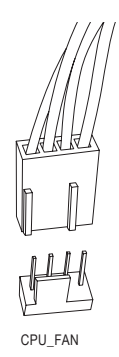

# <span id="page-13-0"></span>**2-4 メモリの取り付け**

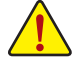

メモリを取り付ける前に次のガイドラインをお読みください:

- マザーボードがメモリをサポートしていることを確認してください。同じ容量、ブラ ンド、速度、およびチップのメモリをご使用になることをお勧めします。(サポートさ れる最新のメモリ速度とメモリモジュールについては、GIGABYTEのWebサイトを参 照ください。)
	- ハードウェアが損傷する原因となるため、メモリを取り付ける前に必ずコンピュータ の電源をオフにし、コンセントから電源コードを抜いてください。
	- メモリモジュールは取り付け位置を間違えないようにノッチが設けられています。 メモリモジュールは、一方向にしか挿入できません。メモリを挿入できない場合は、 方向を変えてください。

#### **デュアルチャンネルのメモリ設定**

このマザーボードには 4つの メモリソケットが装備されており、デュアルチャンネルテクノロジ をサポートします。メモリを取り付けた後、BIOSはメモリの仕様と容量を自動的に検出します。 デュアルチャンネルメモリモードは、元のメモリバンド幅を 2 倍に拡げます。

4つのメモリソケットが 2つのチャンネルに分けられ、各チャンネルには次のように 2つのメモ リソケットがあります:

**»** チャンネル A:DDR5\_A1, DDR5\_A2① / DDR4\_A1, DDR4\_A2②

**»** チャンネル B:DDR5\_B1, DDR5\_B2① / DDR4\_B1, DDR4\_B2②

\* デュアルチャンネル時の推奨メモリ設定:

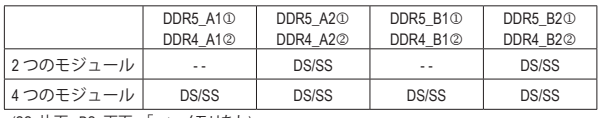

(SS=片面、DS=両面、「- -」=メモリなし)

CPU制限により、デュアルチャンネルモードでメモリを取り付ける前に次のガイドラインをお 読みください。

- 1. メモリモジュールが1枚のみ取り付けられている場合、デュアルチャンネルモードは有効 になりません。
- 2. 2または4枚のモジュールでデュアルチャンネルモードを有効にしているとき、同じ容量、ブ ランド、速度、チップのメモリを使用するようにお勧めします。

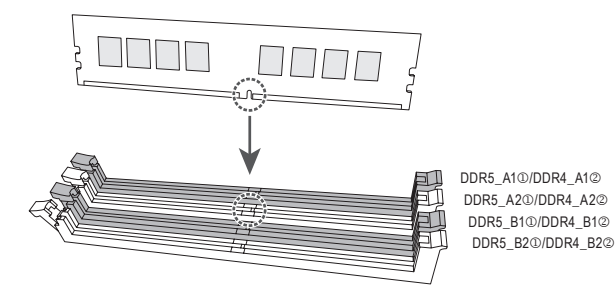

**メモリモジュールを1枚のみ装着する場合は、DDR5\_A2**j **/DDR4\_A2**k **または DDR5\_B2**j**/DDR4\_B2**k**ソケットに装着することをお勧めします。**

j B760M D3H のみ。

 $Q$  B760M D3H DDR4 のみ。

# <span id="page-14-0"></span>**2-5 拡張カードを取り付ける**

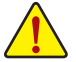

拡張カードを取り付ける前に次のガイドラインをお読みください:

- 拡張カードがマザーボードをサポートしていることを確認してください。拡張カード に付属するマニュアルをよくお読みください。
	- ハードウェアが損傷する原因となるため、拡張カードを取り付ける前に必ずコンピュ ータのパワーをオフにし、コンセントから電源コードを抜いてください。

以下のステップに従って、拡張カードを拡張スロットに正しく取り付けてください。

- 1. カードをサポートする拡張スロットを探します。PCケース背面パネルから、金属製スロット カバーを取り外します。
- 2. カードをスロットに合わせ、スロットに完全にはまりこむまでカードを押し下げます。
- 3. 拡張カードが、スロットに完全に装着されたことを確認してください。
- 4. カードの金属ブラケットをねじでPCケース背面パネルに固定します。
- 5. 拡張カードをすべて取り付けたら、PCケースカバーを元に戻します。
- 6. コンピュータの電源をオンにします。必要に応じて、BIOSセットアップに移動し拡張カード に必要なBIOS変更を行います。
- 7. 拡張カードに付属するドライバをオペレーティングシステムにインストールします。

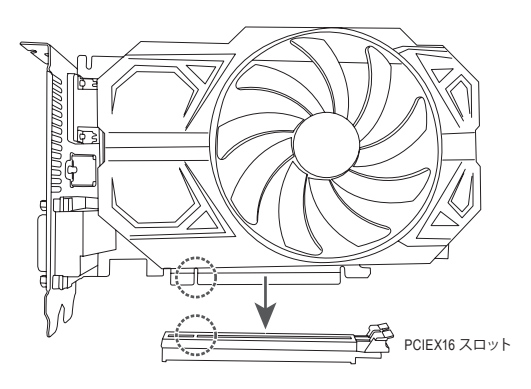

# <span id="page-15-0"></span>**2-6 背面パネルのコネクター**

**B760M D3H**

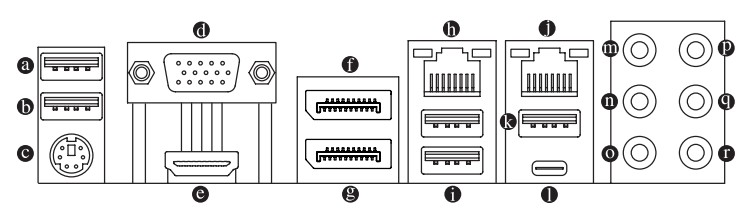

#### **USB 2.0/1.1 Gen 1 ポート (Q-Flash Plus ポート)**

USB ポートは USB 2.0/1.1 仕様をサポートします。このポートを USB デバイス用に使用しま す。Q-FlashPlus(注) を使用する前に、このポートにUSBフラッシュメモリを挿入してください。

- **USB 2.0/1.1 ポート** USBポートはUSB2.0/1.1仕様をサポートします。このポートをUSBデバイス用に使用します。
- **PS/2キーボード/マウスポート**

このポートを使用して、PS/2マウスまたはキーボードを接続します。

**D-Sub ポート**

D-SubポートはD-Sub仕様に準拠しており、1920x1200@60Hzの最大解像度をサポートします。 (サポートされる実際の解像度は使用されるモニタによって異なります。)D-Sub接続をサポー トするモニタをこのポートに接続してください。

**HDMI ポート**

HDMI ポートは HDCP 2.3 に対応し、ドルビー TrueHD および DTS HD マスターオーディオ形式をサポートしています。最大 192KHz/24 ビッ トの 7.1 チャンネル LPCM オーディオ出力もサポートします。このポートを使用して、HDMI をサポートするモニタに接続します。サポートする最大解像度は4096x2160@60 Hzですが、 サポートする実際の解像度は使用するモニターに依存します。

#### **DisplayPort**

DisplayPortは、双方向音声送信をサポートする高品質デジタル画像処理とオーディオを提 供します。DisplayPortは、HDCP 2.3 のコンテンツ保護メカニズムをサポートできます。この ポートを使用して、DisplayPortをサポートするモニタに接続します。注:DisplayPort技術は 4096x2304@60 Hzの最大解像度をサポートしますが、サポートされる実際の解像度は使用 されるモニタによって異なります。

#### **DisplayPort**

DisplayPortは、双方向音声送信をサポートする高品質デジタル画像処理とオーディオ を提供します。このポートを使用して、DisplayPortをサポートするモニタに接続します。 注:DisplayPort技術は4096x2304@60 Hzの最大解像度をサポートしますが、サポートされる 実際の解像度は使用されるモニタによって異なります。

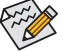

• クワッドディスプレイ構成を設定する場合、予めオペレーティングシステムにマ ザーボードのドライバをインストールする必要があります。

- HDMI/DisplayPort機器を設置後、必ずデフォルトの音声再生機器をHDMI/DisplayPort に設定してください。(項目名は、オペレーティングシステムによって異なります。)
- (注) Q-Flash Plus機能を使用にするには、GIGABYTEウェブサイトの「独自機能」のページを ご参照ください。

#### **RJ-45 LAN ポート (黒)**

Gigabit イーサネット LAN ポートは、最大 2.5 Gbps のデータ転送速度のインターネット接続 を提供します。以下は、LAN ポート LED の状態を表します。

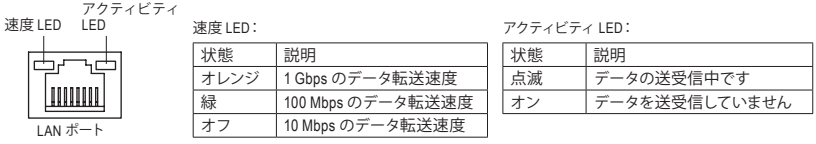

#### **USB 3.2 Gen 1 ポート**

USB 3.2 Gen 1ポートはUSB 3.2 Gen 1仕様をサポートし、USB 2.0仕様と互換性があります。 このポートを USB デバイス用に使用します。

#### **RJ-45 LAN ポート(赤)**

Gigabit イーサネット LAN ポートは、最大 2.5 Gbps のデータ転送速度のインターネット接続 を提供します。以下は、LAN ポート LED の状態を表します。

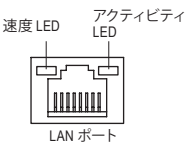

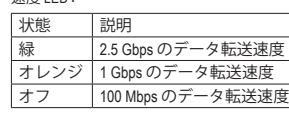

速度 LED:

アクティビティ LED:

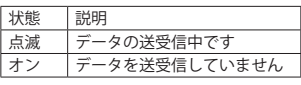

#### **USB 3.2 Gen 2 Type-A ポート (赤)**

USB 3.2 Gen 2 ポートは USB 3.2 Gen 2 仕様をサポートし、USB 3.2 Gen 1 および USB 2.0 仕様 と互換性があります。このポートを USB デバイス用に使用します。

#### **USB Type-C®ポート (USB 3.2 Gen 2対応)** リバーシブル USB ポートは USB 3.2 Gen 2 仕様をサポートし、USB 3.2 Gen 1 および USB 2.0 仕様と互換性があります。このポートを USB デバイス用に使用します。

- **センター/サブウーファースピーカーアウト (オレンジ)** センターまたはサブウーファースピーカーを接続するには、このオーディオ端子を使用します。
- **リアスピーカーアウト (黒)** リアスピーカーを接続するには、このオーディオ端子を使用します。
- **サイドスピーカーアウト (グレー)** サイドスピーカーを接続するには、このオーディオ端子を使用します。
- **ラインイン (青)** ラインインジャックです。光ドライブ、ウォークマンなどのデバイスのラインインの場合、 このオーディオ端子を使用します。
- **ラインアウト/フロントスピーカーアウト (緑)** ラインアウト端子です。
- **マイクイン (ピンク)** マイクイン端子です。

オーディオジャック設定:

|          | ジャック                     | ヘッドフォン川<br>2チャンネル |   | 4チャンネル 5.1チャンネル 7.1チャンネル |
|----------|--------------------------|-------------------|---|--------------------------|
| ⊕        | センター/サブウーファース<br>ピーカーアウト |                   |   | v                        |
|          | ❶ リアスピーカーアウト             |                   | ◡ | v                        |
|          | ◎ サイドスピーカーアウト            |                   |   |                          |
|          | ❶ ラインイン                  |                   |   |                          |
| $\bf{O}$ | ラインアウト/フロントスピ<br>ーカーアウト  | v                 |   | v                        |
|          | ❶ マイクイン                  |                   |   |                          |

オーディオのソフトウェアを使用して、オーディオジャックの機能を変更できま す。7.1ch オーディオを設定するには、オーディオソフトウェアにて、設定を行って ください。

& オーディオソフトウェアの詳細設定については、GIGABYTEのWebサイトをご覧ください。 https://www.gigabyte.com/WebPage/697/realtek897-audio.html

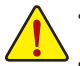

• 背面パネルコネクターに接続されたケーブルを取り外す際は、先に周辺機器からケ ーブルを取り外し、次にマザーボードからケーブルを取り外します。 • ケーブルを取り外す際は、コネクターから真っ直ぐに引き抜いてください。ケーブル - ファルセスファファ・コーク - コンクロース コール・コーク - マンコー・ファー<br>コネクター内部でショートする原因となるので、横に揺り動かさないでください。

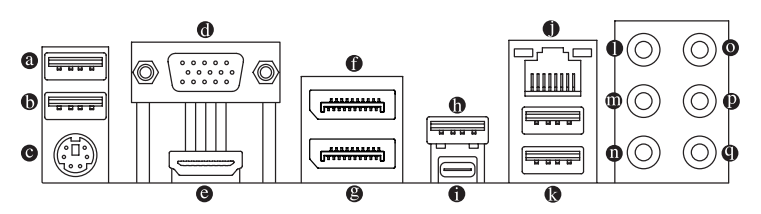

- **USB 2.0/1.1 Gen 1 ポート (Q-Flash Plus ポート)** USB ポートは USB 2.0/1.1 仕様をサポートします。このポートを USB デバイス用に使用しま す。 Q-Flash Plus<sup>(注)</sup> を使用する前に、 このボートに USB フラッシュメモリを挿入してください。
- **USB 2.0/1.1 ポート** USBポートはUSB2.0/1.1仕様をサポートします。このポートをUSBデバイス用に使用します。
- **PS/2キーボード/マウスポート** このポートを使用して、PS/2マウスまたはキーボードを接続します。
- **D-Sub ポート**

D-SubポートはD-Sub仕様に準拠しており、1920x1200@60Hzの最大解像度をサポートします。 (サポートされる実際の解像度は使用されるモニタによって異なります。)D-Sub接続をサポー トするモニタをこのポートに接続してください。

**HDMI ポート**

HDMI ポートは HDCP 2.3 に対応し、ドルビー TrueHD および DTS HD H マスターオーディオ形式をサポートしています。最大 192KHz/24 ビッ トの 7.1 チャンネル LPCM オーディオ出力もサポートします。このポートを使用して、HDMI をサポートするモニタに接続します。サポートする最大解像度は4096x2160@60 Hzですが、 サポートする実際の解像度は使用するモニターに依存します。

#### **DisplayPort**

DisplayPortは、双方向音声送信をサポートする高品質デジタル画像処理とオーディオを提 供します。DisplayPortは、HDCP 2.3 のコンテンツ保護メカニズムをサポートできます。この ポートを使用して、DisplayPortをサポートするモニタに接続します。注:DisplayPort技術は 4096x2304@60 Hzの最大解像度をサポートしますが、サポートされる実際の解像度は使用 されるモニタによって異なります。

#### **DisplayPort**

DisplayPortは、双方向音声送信をサポートする高品質デジタル画像処理とオーディオ を提供します。このポートを使用して、DisplayPortをサポートするモニタに接続します。 注:DisplayPort技術は4096x2304@60 Hzの最大解像度をサポートしますが、サポートされる 実際の解像度は使用されるモニタによって異なります。

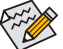

- クワッドディスプレイ構成を設定する場合、予めオペレーティングシステムにマ ザーボードのドライバをインストールする必要があります。
	- HDMI/DisplayPort機器を設置後、必ずデフォルトの音声再生機器をHDMI/DisplayPort に設定してください。(項目名は、オペレーティングシステムによって異なります。)

#### **USB 3.2 Gen 2 Type-A ポート (赤)**

USB 3.2 Gen 2 ポートは USB 3.2 Gen 2 仕様をサポートし、USB 3.2 Gen 1 および USB 2.0 仕様 と互換性があります。このポートを USB デバイス用に使用します。

(注) Q-Flash Plus機能を使用にするには、GIGABYTEウェブサイトの「独自機能」のページを ご参照ください。

#### **USB Type-C®ポート (USB 3.2 Gen 2対応)**

リバーシブル USB ポートは USB 3.2 Gen 2 仕様をサポートし、USB 3.2 Gen 1 および USB 2.0 仕様と互換性があります。このポートを USB デバイス用に使用します。

**RJ-45 LAN ポート**

Gigabit イーサネット LAN ポートは、最大 2.5 Gbps のデータ転送速度のインターネット接続 を提供します。以下は、LAN ポート LED の状態を表します。

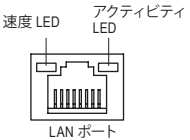

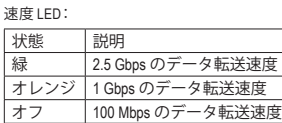

アクティビティ LED:

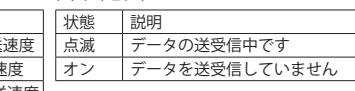

#### **USB 3.2 Gen 1 ポート**

USB 3.2 Gen 1ポートはUSB 3.2 Gen 1仕様をサポートし、USB 2.0仕様と互換性があります。 このポートを USB デバイス用に使用します。

- **センター/サブウーファースピーカーアウト (オレンジ)** センターまたはサブウーファースピーカーを接続するには、このオーディオ端子を使用します。
- **リアスピーカーアウト (黒)** リアスピーカーを接続するには、このオーディオ端子を使用します。
- **サイドスピーカーアウト (グレー)** サイドスピーカーを接続するには、このオーディオ端子を使用します。
- **ラインイン (青)** ラインインジャックです。光ドライブ、ウォークマンなどのデバイスのラインインの場合、 このオーディオ端子を使用します。
- **ラインアウト/フロントスピーカーアウト (緑)** ラインアウト端子です。
- **マイクイン (ピンク)**

マイクイン端子です。

オーディオジャック設定:

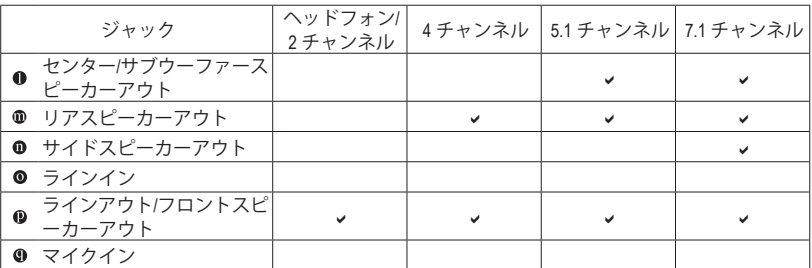

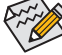

オーディオのソフトウェアを使用して、オーディオジャックの機能を変更できます。7.1ch オー ディオを設定するには、オーディオソフトウェアにて、設定を行ってください。

& オーディオソフトウェアの詳細設定については、GIGABYTEのWebサイトをご覧ください。 https://www.gigabyte.com/WebPage/697/realtek897-audio.html

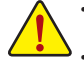

- 背面パネルコネクターに接続されたケーブルを取り外す際は、先に周辺機器からケーブルを取 り外し、次にマザーボードからケーブルを取り外します。
- ケーブルを取り外す際は、コネクターから真っ直ぐに引き抜いてください。ケーブルコネクター内 部でショートする原因となるので、横に揺り動かさないでください。

# <span id="page-20-0"></span>**2-7 オンボードボタンおよびLED**

#### **クイックボタン**

リセットボタンを使用すると、ハードウェア部品を交換したり、ハードウェアテストをしたいと きに、オープンケースの環境でコンピュータをリセットすることができます。

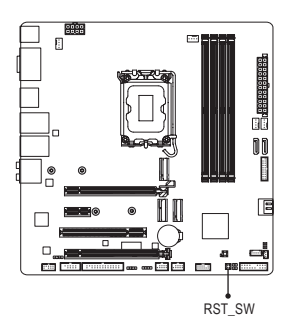

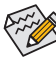

リセットボタンは、いくつかの機能を切り替えて使用することができます。別のタス クを実行するためにボタンをリマップするには、詳細については、GIGABYTE ウェ ブサイトの「BIOSセットアップ」ページに移動し、「RST\_SW (MULTIKEY)」を検索し てで参照ください。

#### **QFLASH\_PLUS (Q-Flash Plus ボタン)**

Q-Flash Plus では、システムの電源が切れているとき(S5シャットダウン状態)に BIOS を更新 することができます。最新の BIOS を USB メモリに保存して専用ポートに接続すると、Q-Flash Plus ボタンを押すだけで自動的に BIOS を更新できます。QFLED は、BIOSのマッチングおよび 更新作業が開始されると点滅し、メインBIOSの書換が完了すると点滅を停止します。

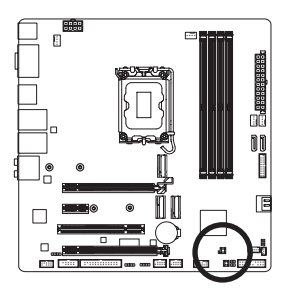

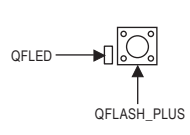

Q-Flash Plus機能を使用にするには、GIGABYTE ウェブサイトの「独自機能」のペー ジをご参照ください。

#### **ステータスLED**j

ステータスLEDは、システムの電源投入後にCPU、メモリ、グラフィックスカード、およびオペレ ーティングシステムが正常に動作状態を表示します。CPU / DRAM / VGA LEDが点灯ている場合 は、対応するデバイスが正常に動作していないことを意味します。BOOT LEDが点灯している場 合、オペレーティングシステムを読み込んでいないことを意味します。

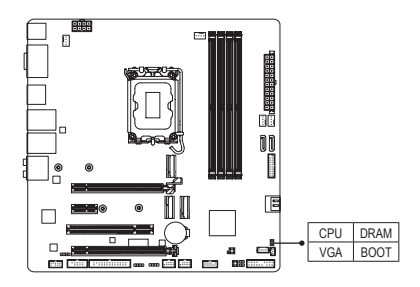

**CPU:**CPUステータスLED **DRAM:**メモリ・ステータスLED **VGA:**グラフィックスカード・ステータスLED **BOOT:**オペレーティングシステムステータスLED

# <span id="page-22-0"></span>**2-8 内部コネクター**

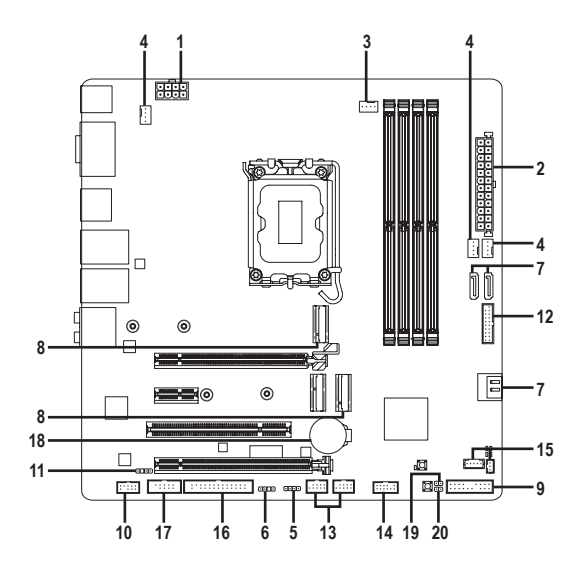

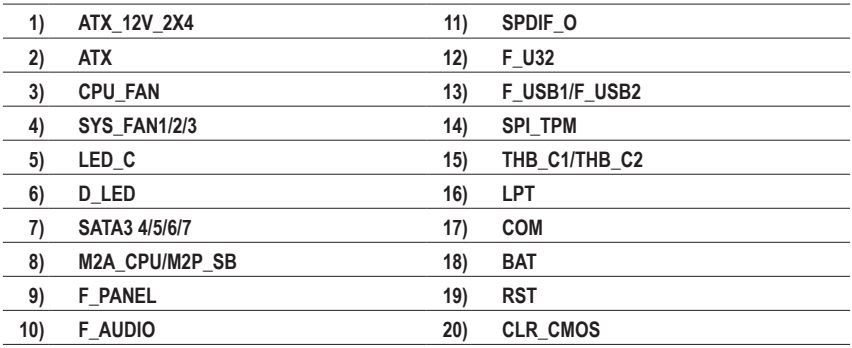

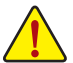

外部デバイスを接続する前に、以下のガイドラインをお読みください:

- まず、デバイスが接続するコネクターに準拠していることを確認します。
- デバイスを取り付ける前に、デバイスとコンピュータのパワーがオフになっている ことを確認します。デバイスが損傷しないように、コンセントから電源コードを抜 きます。
- デバイスを装着した後、コンピュータのパワーをオンにする前に、デバイスのケーブ ルがマザーボードのコネクターにしっかり接続されていることを確認します。

#### **1/2) ATX\_12V\_2X4/ATX (2x4 12V 電源コネクターと2x12 メイン電源コネクター)**

電源コネクターを使用すると、電源装置はマザーボードのすべてのコンポーネントに安定し た電力を供給することができます。電源コネクターを接続する前に、まず電源装置のパワ ーがオフになっていること、すべてのデバイスが正しく取り付けられていることを確認して ください。電源コネクターは、正しい向きでしか取り付けができないように設計されてお ります。電源装置のケーブルを正しい方向で電源コネクターに接続します。

12V 電源コネクターは、主に CPU に電力を供給します。12V 電源コネクターが接続されて いない場合、コンピュータは起動しません。

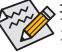

拡張要件を満たすために、高い消費電力に耐えられる電源装置をご使用になること をお勧めします(500W以上)。必要な電力を供給できない電源ユニットをご使用にな ると、システムが不安定になったり起動できない場合があります。

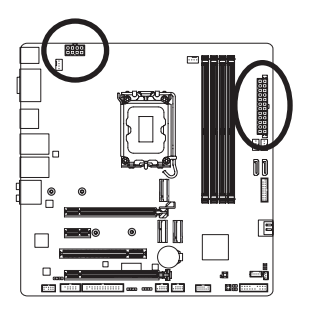

| 5 | o | α | ۰ | о | 8 |  |  |  |
|---|---|---|---|---|---|--|--|--|
|   | ۰ | ۰ | ۰ | ۵ |   |  |  |  |
|   |   |   |   |   |   |  |  |  |

ATX\_12V\_2X4

ATX\_12V\_2X4:

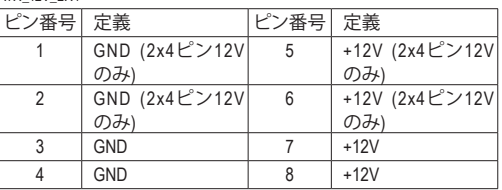

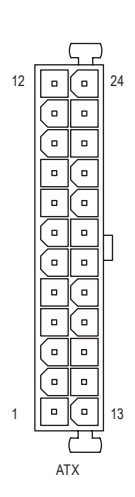

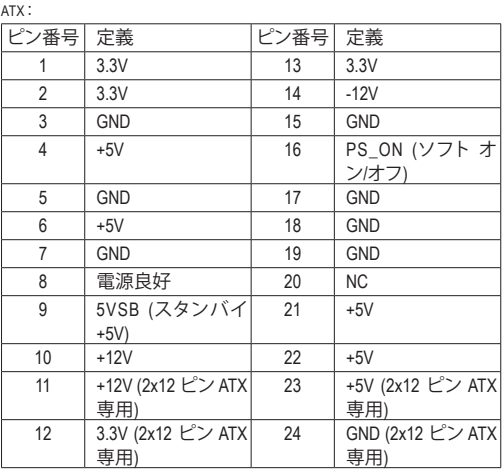

#### **3/4) CPU\_FAN/SYS\_FAN1/2/3 (ファンヘッダ)**

このマザーボードのファンヘッダはすべて4ピンです。ほとんどのファンヘッダは、誤挿入防 止設計が施されています。ファンケーブルを接続するとき、正しい方向に接続してください (黒いコネクターワイヤはアース線です)。速度コントロール機能を有効にするには、ファン 速度コントロール設計のファンを使用する必要があります。最適の放熱を実現するため に、PCケース内部にシステムファンを取り付けることをお勧めします。

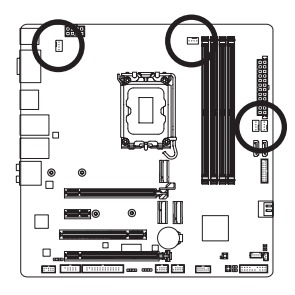

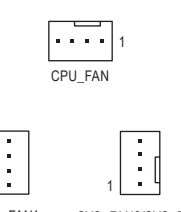

1

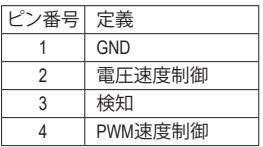

SYS\_FAN2/SYS\_FAN3 SYS\_FAN1

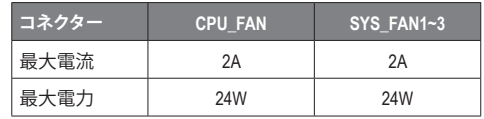

- CPUとシステムを過熱から保護するために、ファンケーブルをファンヘッダに接続 していることを確認してください。冷却不足はCPUが損傷したり、システムがハン グアップする原因となります。
	- これらのファンヘッダは設定ジャンパブロックではありません。ヘッダにジャンパ キャップをかぶせないでください。

#### **5) LED\_C (RGB LEDテープヘッダ)**

このヘッダは、標準的なRGB LEDテープ (12V/ G/ R/ B)を使用することができます。また、最 こっつつ つい、『『キング』 こころ コン (にいつ いったん) ここって こころ

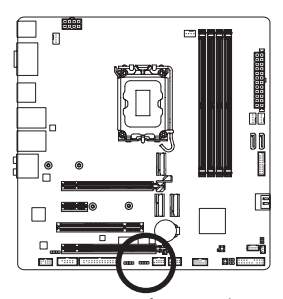

<sup>1</sup> 0000

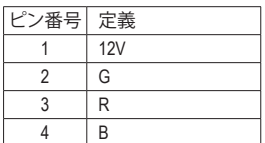

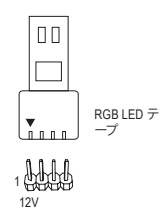

RGB LEDテープをヘッダに接続します。LEDテープの電源ピン (プラグの三角印)は、このヘッダのピン1(12V)に接続する 必要があります。誤って接続すると、LEDテープが損傷する 可能性があります。

LEDテープの点灯/消灯方法については、GIGABYTEウェブサイトの「独自機能」のペ ージをご参照ください。

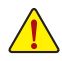

デバイスを取り付けまたは取り外す前に、デバイスとコンピュータのパワーがオフ になっていることを確認します。デバイスが損傷しないように、コンセントから電 源コードを抜きます。

#### **6) D\_LED (Addressable LEDテープ用ヘッダ)**

ヘッダピンを使用して、最大定格電力5A (5V) およびLED最大1000個の標準5050 addressable LEDテープを接続できます。

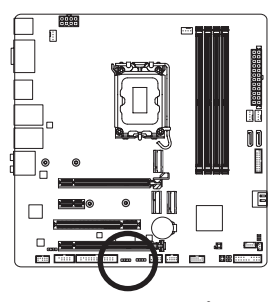

 $1$  $\Gamma$  $\Gamma$  $\Gamma$  $\Gamma$ 

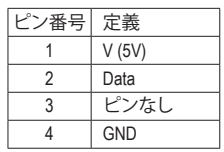

Addressable LEDテープをヘッダに接続します。LEDテープ側の電 S S\_F 源ピン(プラグの三角印)をaddressable LEDテープヘッダのピン1 に接続する必要があります。誤って接続すると、LEDテープが損 に接続する必要があります<br>傷する可能性があります。 \_ S F\_

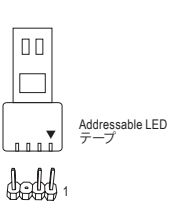

LEDテープの点灯/消灯方法については、GIGABYTEウェブサイトの「独自機能」のペ ージをご参照ください。

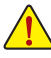

デバイスを取り付けまたは取り外す前に、デバイスとコンピュータのパワーがオフ になっていることを確認します。デバイスが損傷しないように、コンセントから電 源コードを抜きます。

#### **7) SATA3 4/5/6/7 (SATA 6Gb/sコネクター)**

**SATA コネクターはSATA 6Gb/sコネクター)**<br>SATA コネクターはSATA 6Gb/s に準拠し、SATA 3Gb/s および SATA 1.5Gb/s との互換性を有して います。それぞれのSATAコネクターは、単一のSATAデバイスをサポートします。Intel ®チップ セットは、RAID 0、RAID 1、RAID 5、およびRAID 10をサポートします。RAIDアレイの設定につ いては、GIGABYTE ウェブサイトの「RAID アレイ設定方法」のページをご参照ください。

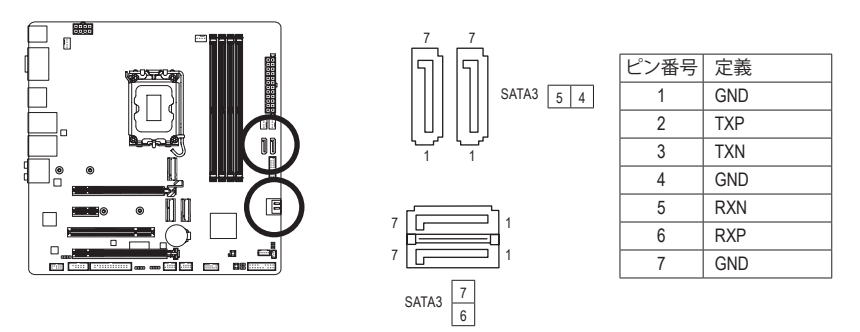

◆ SATAポート ホットプラグを有効にするには、GIGABYTE ウェブサイトの 「BIOS セット アップ」ページに移動し、「SATA Configuration」を検索してご参照ください。

# **8) M2A\_CPU/M2P\_SB (M.2 ソケット3 コネクター)**

本マザーボードの M.2 コネクターは、M.2 PCIe SSD のみに対応しています。

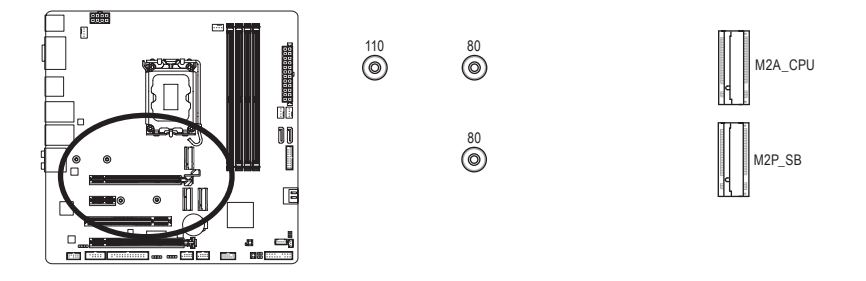

M.2コネクターにM.2対応SSDに増設する場合、以下の手順に従ってください。 ステップ 1:

取り付ける M.2 SSDの適切な取り付け穴の位置を確認します。コネクターに斜めの角度で M.2対応SSDをスライドさせます。

ステップ 2:

M.2 SSD を押し下げてから、付属のネジを使ってコネクターに固定します。

|         | M.2 PCIe x4 SSD | M.2 PCIe x2 SSD | M.2 SATA SSD |  |  |  |  |
|---------|-----------------|-----------------|--------------|--|--|--|--|
| M2A CPU |                 |                 |              |  |  |  |  |
| M2P SB  |                 |                 |              |  |  |  |  |

\* 各 M 2 コネクターがサポートする M 2 SSD の種類:

#### **9) F\_PANEL (前面パネルヘッダ)**

下記のピン配列に従い、パワースイッチ、リセットスイッチ、スピーカー、PCケース開閉感 知ヘッダ、ケースのインジケーター (パワーLEDやHDD LEDなど)を接続します。接続する際 には、+と-のピンに注意してください。

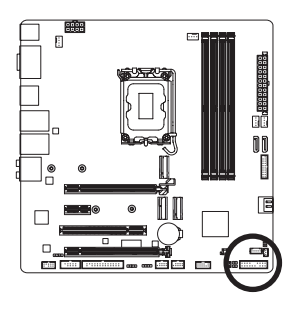

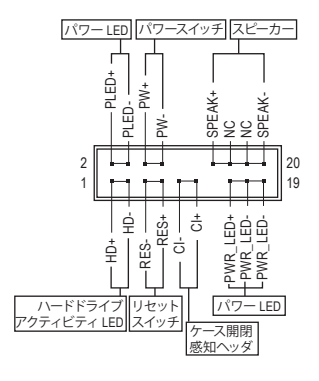

• **PLED/PWR\_LED** (電源LED):

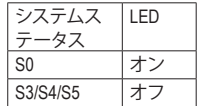

PCケース前面パネルの電源ステータスインジケーターに接続し ます。システムが作動しているとき、LED はオンになります。シス テムが S3/S4 スリープ状態に入っているとき、またはパワーがオ フになっているとき (S5)、LED はオフになります。

• **PW** (パワースイッチ):

PCケース前面パネルの電源ステータスインジケーターに接続します。パワースイッチを 使用してシステムのパワーをオフにする方法を設定できます (詳細はGIGABYTE ウェブ サイトの「BIOS セットアップ」ページに移動し、「Soft-Off by PWR-BTTN」をご参照くださ い)。

- **SPEAK** (スピーカー): PCケースの前面パネル用スピーカーに接続します。システムは、ビープコードを鳴らすこ とでシステムの起動ステータスを報告します。システム起動時に問題が検出されない場 合、短いビープ音が 1 度鳴ります。
- **HD** (ハードドライブアクティビティ LED): PCケース前面パネルのハードドライブアクティビティ LED に接続します。ハードドライ ブがデータの読み書きを行っているとき、LED はオンになります。
- **RES** (リセットスイッチ): PCケース前面パネルのリセットスイッチに接続します。コンピュータがフリーズし通常の 再起動を実行できない場合、リセットスイッチを押してコンピュータを再起動します。
- **CI** (PCケース開閉感知ヘッダ): PCケースカバーが取り外されている場合、PCケースの検出可能なPCケース開閉感知ス イッチ/センサーに接続します。この機能は、PCケース開閉感知スイッチ/センサーを搭載 したPCケースを必要とします。
- **NC:**接続なし。

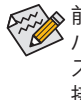

前面パネルのデザインは、ケースによって異なります。前面パネルモジュールは、 パワースイッチ、リセットスイッチ、電源 LED、ハードドライブアクティビティ LED、 スピーカーなどで構成されています。ケース前面パネルモジュールをこのヘッダに 接続しているとき、ワイヤ割り当てとピン割り当てが正しく一致していることを確認 してください。

#### **10) F\_AUDIO (前面パネルオーディオヘッダ)**

フロントパネルオーディオヘッダは、High Definition audio (HD)をサポートします。PCケース前 面パネルのオーディオモジュールをこのヘッダに接続することができます。モジュールコネ クターのワイヤ割り当てが、マザーボードヘッダのピン割り当てに一致していることを確認し てください。モジュールコネクターとマザーボードヘッダ間の接続が間違っていると、デバイ<br>フゖケ番 ヒギ捏傷するる トバキリキナ スは作動せず損傷することがあります。

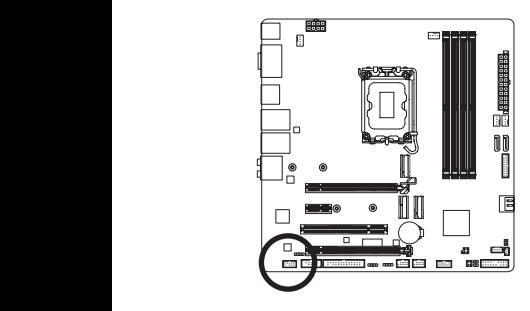

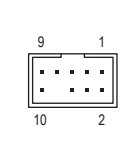

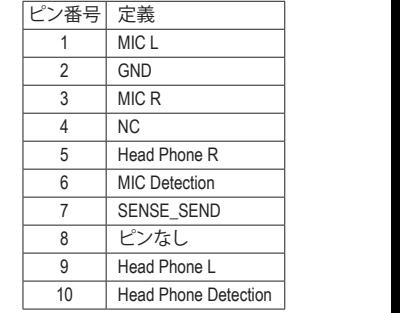

PCケースの中には、前面パネルのオーディオモジュールを組み込んで、単一コネク ターの代わりに各ワイヤのコネクターを分離しているものもあります。ワイヤ割り 1 1 当てが異なっている前面バネルのオーディオモジュールの接続方法の詳細につい<br>デト POケース イーカーキプリンクセルイギキレ ては、PCケースメーカーにお問い合わせください。 1 1 ii) うごく しんしん

# **11) SPDIF\_O (S/PDIF出力用ヘッダ)**  $\frac{1}{2}$

こッ ヽップはSin Dir ノンブル出力に対応しており、Sin Dir ノングル・オーディオ・フルを設<br>続することで、マザーボードから対応するオーディオ機器にデジタル・オーディオを出力する 3 1 2 S このヘッダはS/PDIFデジタル出力に対応しており、S/PDIFデジタル・オーディオケーブルを接 ことができます。デジタル・オーディオケーブルの接続については、お使いのオーディオ機 器のマニュアルをよくお読みください。 B\_ \_

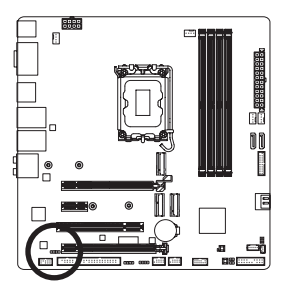

 $\overline{a}$ 

 $1$  $\cap$  $\cap$  $\cap$ 

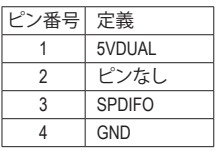

 $\overline{ }$ 

 $\overline{a}$ 

#### **12) F\_U32 (USB 3.2 Gen 1 ヘッダ)** F\_USB30 F\_ U

ヘッダはUSB 3.2 Gen 1およびUSB 2.0仕様に準拠し、2つのUSBポートが装備されていま す。USB 3.2 Gen 1対応 2ポートを装備するオプションの3.5"フロントパネルのご購入につい ては、販売店にお問い合わせください。

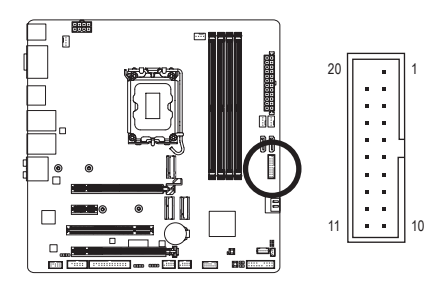

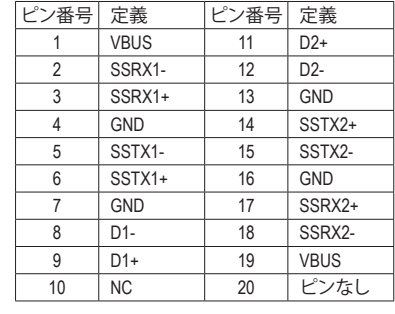

1

#### **13) F\_USB1/F\_USB2 (USB 2.0/1.1 ヘッダ)**

ヘッダは USB 2.0/1.1 仕様に準拠しています。各 USB ヘッダは、オプションの USB ブラケッ トを介して 2 つの USB ポートを提供できます。オプションの USB ブラケットを購入する場 合は、販売店にお問い合わせください。

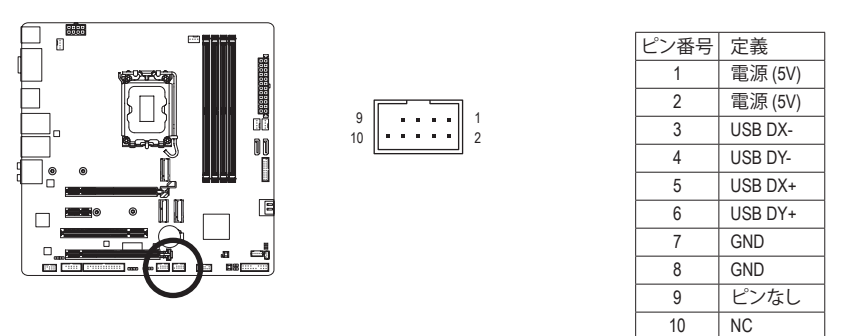

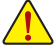

の電源をオフにしてからコンセントから電源コードを抜いてください。 USBブラケットを取り付ける前に、USBブラケットが損傷しないように、コンピュータ 14) SPI\_TPM (TPMモジュール用ヘッダ)

SPI TPM (TPMモジュール) をこのヘッダに接続できます。

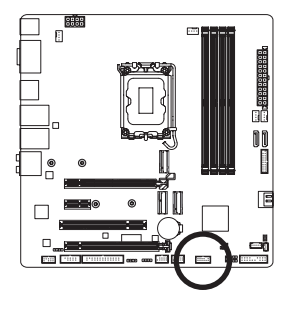

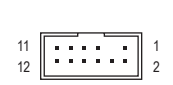

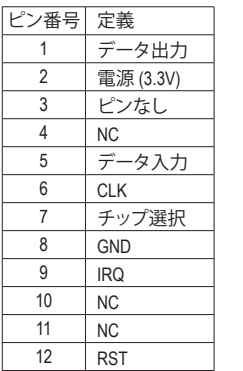

**15) THB\_C1/THB\_C2 (Thunderbolt ™ アドインカードコネクター) THD\_U //THD\_U2 (Thunderbolt ファインカートコネンター)**<br>これらの端子はGIGABYTE Thunderbolt<sup>w</sup> アドインカード用です。  $\overline{\phantom{a}}$ 

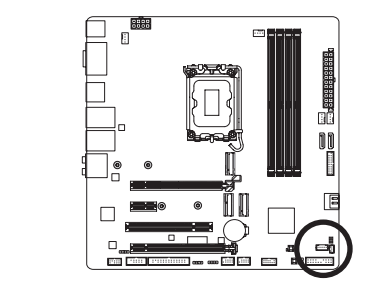

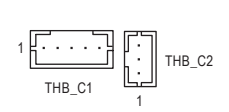

 $\frac{1}{\sqrt{2}}$ **THUNDERBOLT.** ready Thunderbolt ™ アドインカードをサポートします。

#### **16) LPT (パラレルポートヘッダ)**

LPTヘッダは、オプションのLPTポートケーブルによって1つのパラレルポートを利用できま す。オプションのLPTポートケーブルを購入する場合、販売店にお問い合せください。

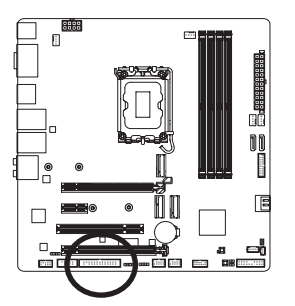

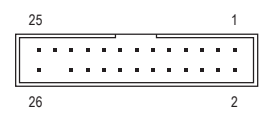

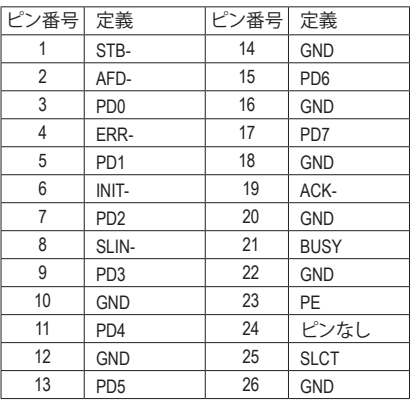

#### **17) COM (シリアルポートヘッダ)**

COM ヘッダは、オプションの COM ポートケーブルを介して 1 つのシリアルポートを提供し ます。オプションのCOM ポートケーブルを購入する場合、販売店にお問い合せください。

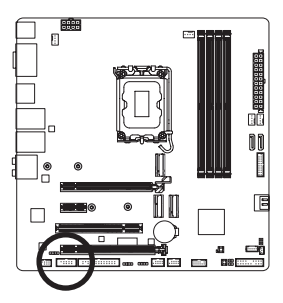

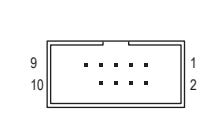

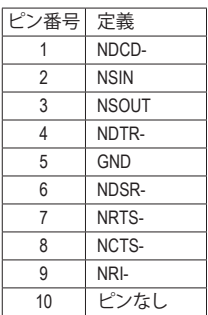

#### **18) BAT (バッテリー)**

バッテリーは、コンピュータがオフになっているとき CMOS の値 (BIOS 設定、日付、および 時刻情報など) を維持するために、電力を提供します。バッテリーの電圧が低レベルまで 下がったら、バッテリーを交換してください。CMOS 値が正確に表示されなかったり、失わ れる可能性があります。

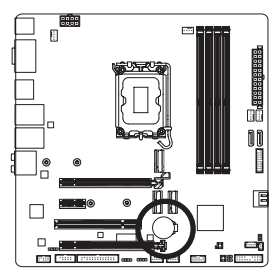

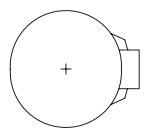

バッテリーを取り外すと、CMOS 値を消去できます:

- 1. コンピュータのパワーをオフにし、電源コードを抜きます。
- 2. バッテリーホルダからバッテリーをそっと取り外し、1 分待ち ます。(または、ドライバーのような金属物体を使用してバッテ リーホルダの+と-の端子に触れ、5 秒間ショートさせます。) 3. バッテリーを交換します。
- 4. 電源コードを差し込み、コンピュータを再起動します。

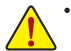

- バッテリーを交換する前に、常にコンピュータのパワーをオフにしてから電源コ ードを抜いてください。
	- バッテリーを同等のバッテリーと交換します。誤ったバッテリーモデルに交換した 場合、ご使用の機器が破損する場合がありますのでご注意ください。
	- バッテリーを交換できない場合、またはバッテリーのモデルがはっきり分からな い場合、購入店または販売店にお問い合わせください。
	- バッテリーを取り付けるとき、バッテリーのプラス側 (+) とマイナス側 (-) の方向に 注意してください (プラス側を上に向ける必要があります)。
	- 使用済みのバッテリーは、地域の環境規制に従って処理してください。

#### **19) RST (リセットジャンパ)**

PCケース前面パネルのリセットスイッチを、リセットジャンパに接続します。コンピュータが フリーズし通常の再起動を実行できない場合、リセットスイッチを押してコンピュータを再 起動します。

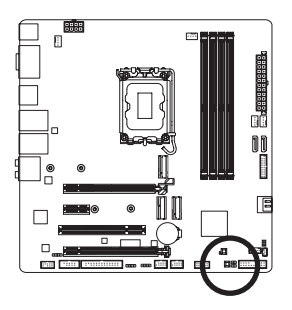

 $1$   $CD$ Œ

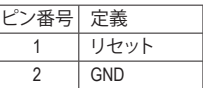

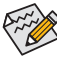

リセットジャンパは、いくつかの機能を切り替えて使用することができます。別のタ スクを実行するためにボタンをリマップするには、詳細については、GIGABYTE ウェ ブサイトの「BIOSセットアップ」ページに移動し、「RST\_SW (MULTIKEY)」を検索して ご参照ください。

#### **20) CLR\_CMOS (CMOSクリアジャンパ)**

このジャンパを使用して BIOS 設定をクリアするとともに、CMOS 値を出荷時設定にリセッ トします。CMOS値を初期化するには、ドライバーのような金属製品を使用して2つのピン に数秒間触れます。

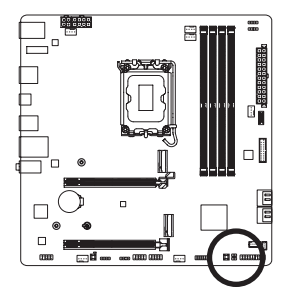

m オープン:Normal 而  $\frac{1}{\sqrt{2}}$ ショート:CMOSのクリア

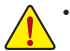

- CMOS値を初期化する前に、常にコンピュータのパワーをオフにし、コンセントか ら電源コードを抜いてください。
	- システムが再起動した後、BIOS設定を工場出荷時に設定するか、手動で設定し てください (Load Optimized Defaults 選択) BIOS 設定を手動で設定します(詳細は GIGABYTE ウェブサイトの「BIOS セットアップ」ページをご参照ください)。

# <span id="page-34-0"></span>**第 3 章 BIOS セットアップ**

BIOS (Basic Input and Output System)は、マザーボード上の CMOSにあるシステムのハードウエアの パラメータを記録します。主な機能には、システム起動、システムパラメータの保存、およびオ ペレーティングシステムの読み込みなどを行うパワー オンセルフ テスト (POST) の実行などが あります。BIOS には、ユーザーが基本システム構成設定の変更または特定のシステム機能の 有効化を可能にする BIOS セットアッププログラムが含まれています。

電源をオフにすると、CMOS の設定値を維持するためマザーボードのバッテリーが CMOS に必 要な電力を供給します。

BIOS セットアッププログラムにアクセスするには、電源オン時の POST 中に <Delete> キーを押 します。

BIOS をアップグレードするには、GIGABYTE Q-Flash または Q-Flash Plus ユーティリティのいず れかを使用します。

- Q-Flash により、ユーザーはオペレーティング システムに入ることなく BIOS のアップグレー ドまたはバックアップを素早く簡単に行えます。
- Q-Flash Plus では、システムの電源が切れているとき(S5シャットダウン状態)に BIOS を更 新することができます。最新の BIOS を USB メモリに保存して専用ポートに接続すると、Q-Flash Plus ボタンを押すだけで自動的に BIOS を更新できます。

Q-FlashおよびQ-Flash Plus ユーティリティの使用に関する使用説明については、GIGABYTEのウ ェブサイトの「独自機能」ページに移動し、「BIOS Update Utilities」を検索してご参照ください。

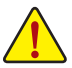

- BIOSの更新は潜在的に危険を伴うため、BIOS の現在のバージョンを使用している ときに問題が発生していない場合、BIOS を更新しないことをお勧めします。BIOS の更新は注意して行ってください。BIOS の不適切な更新は、システムの誤動作の 原因となります。
- システムの不安定またはその他の予期しない結果を防ぐために、初期設定を変更 しないことをお勧めします (必要な場合を除く)。誤ったBIOS設定しますと、システ ムは起動できません。そのようなことが発生した場合は、CMOS 値を既定値にリセ ットしてみてください。
- CMOSクリアする方法については、第2章のバッテリ/ CMOSクリアジャンパ概要を参 照して、または GIGABYTE ウェブサイトの 「BIOS セットアップ」 ページにアクセスし、 「Load Optimized Defaults」でCMOS値をクリアする方法を検索してご参照ください。

<sup>&</sup>amp; BIOS セットアップの詳細設定については、GIGABYTEのWebサイトをご覧ください。 https://www.gigabyte.com/WebPage/928/intel700-bios.html

コンピュータが起動するとき、次の起動ロゴ画面が表示されます。

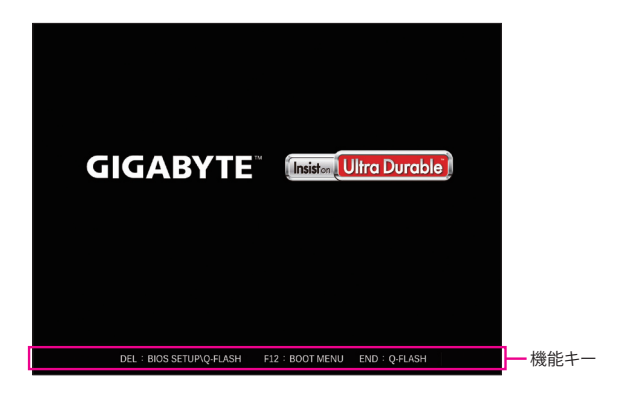

#### **機能キー:**

#### **<DEL>:BIOS SETUP\Q-FLASH**

<Delete>キーを押してBIOSセットアップに入り、BIOSセットアップでQ-Flashユーティリティに アクセスします。

#### **<F12>:BOOT MENU**

起動メニューにより、BIOSセットアップに入ることなく第1起動デバイスを設定できます。 起動メニューで、上矢印キー <1> または下矢印キー <↓> を用いて第1起動デバイスを選択 し、次に <Enter> キーを押して確定します。システムはそのデバイスから起動します。 注:起動メニューの設定は1回のみ有効です。システム再起動後のデバイスの起動順序は BIOS セットアップの設定の順序となります。

#### **<END>:Q-FLASH**

<End> キーを押すと、先に BIOS セットアップに入る必要なく直接 Q-Flash Utility にアクセス します。

# <span id="page-36-0"></span>**第 4 章 オペレーティングシステムとドライバを インストールする**

# **4-1 オペレーティングシステムのインストール**

BIOS設定が正しければ、オペレーティングシステムをいつでもインストールできます。

RAID ボリュームに OS をインストールする場合は、 OS インストール時にまず Intel® RST VMD コント ローラーのドライバーをインストールする必要があります。以下のステップを参照してください。

ステップ 1:

GIGABYTEのウェブサイトにアクセスし、マザーボード型番の製品ウェブページを参照し、**Support\ Download\SATA RAID/AHCI**ページ欄から**Intel SATA Preinstall driver**ファイルをダウンロードし、フ ァイルを解凍してUSBメモリにコピーしてください。

ステップ 2:

Windowsセットアップディスクからブートし、標準のOSインストールステップを実施します。画面 でドライバを読み込んでくださいという画面が表示されたら、**Browse**を選択します。

ステップ 3:

USBメモリドライブを挿入し、ドライバの場所を閲覧します。下図に示した画面が表示された ら、**Intel RST VMD Controller 467F** を選択し、**Next** をクリックしてドライバをロードし OS のイン ストールを続行します。

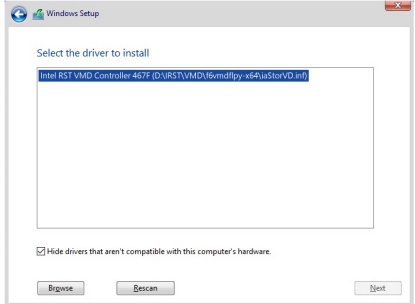

# <span id="page-37-0"></span>**4-2 ドライバのインストール**

オペレーティング・システムをインストールした後、GIGABYTE Control Center (GCC) 経由でドライ バとGIGABYTEアプリケーションをダウンロードしてインストールするかどうかを尋ねる、ダイア ログボックスがデスクトップの右下隅に表示されます。**Install**をクリックしてインストールを続行 します。(BIOS設定画面で、**Settings\Gigabyte Utilities Downloader Configuration\Gigabyte Utilities Downloader** が**有効**に設定されていることを確認してください。)

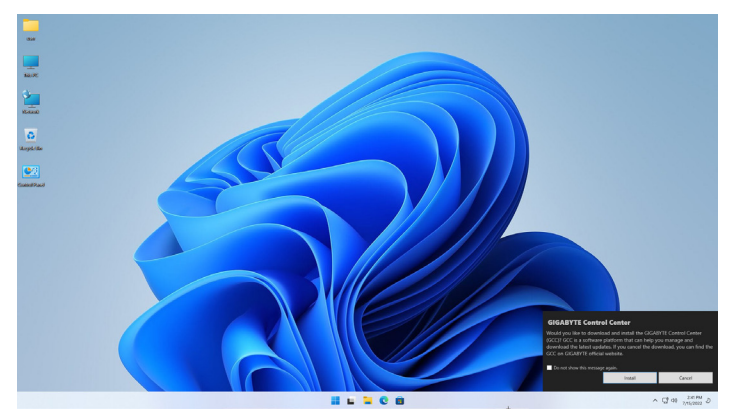

EndUser License Agreement (使用許諾契約書)ダイアログボックスが表示されたら、<Accept (同意す る)>を押してGIGABYTEControlCenter(GCC)をインストールします。GIGABYTECONTROLCENTER画 面で、インストールしたいドライバとアプリケーションを選択して**Install**をクリックしてください。

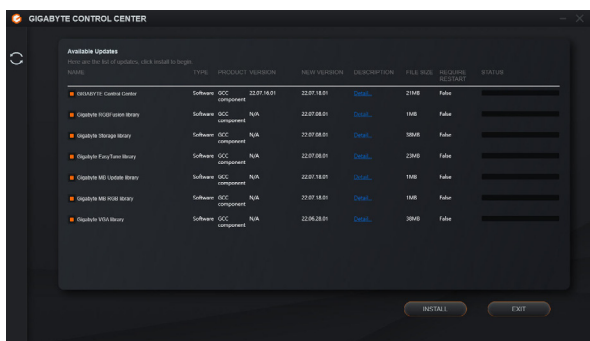

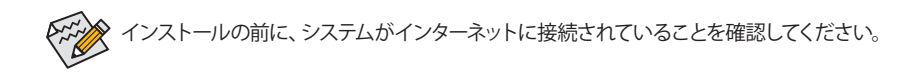

- & ソフトウェアについては、GIGABYTEのウェブサイトにアクセスしてください。 https://www.gigabyte.com/WebPage/926/intel700-app.html
- & トラブルシューティング情報については、GIGABYTEのウェブサイトにアクセスしてください。 https://www.gigabyte.com/WebPage/351/faq.html

# <span id="page-38-0"></span>**第 5 章 付録**

# **5-1 RAID セットを設定する**

#### **RAIDレベル**

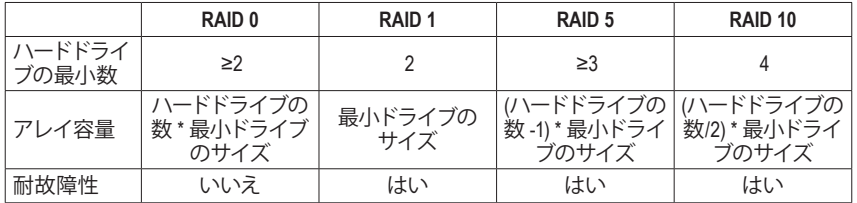

#### **始める前に、以下のアイテムを用意してください:**

このマザーボードは、SATA RAID 0、RAID 1、RAID 5、RAID 10 に対応しています。RAID アレイを 構成する前に、上の表に示されているように正しい数のハードドライブを準備してください。

- SATAハードドライブまたはSSDs。最適のパフォーマンスを発揮するために、同じモデルと 容量のハードドライブを 2 台使用することをお勧めします。
- Windows セットアップディスク。
- インターネットに接続されたコンピュータ。
- USB メモリドライブ。

**Intel ® B760 チップセットは、NVMe SSD ストレージデバイスの RAID 0、RAID 1、RAID 5、 および RAID 10 機能を搭載していません。**

<sup>&</sup>amp; RAIDアレイの構成の詳細については、GIGABYTEのWebサイトをご覧ください。 https://www.gigabyte.com/WebPage/927/intel700-raid.html

## <span id="page-39-0"></span>**Regulatory Notices**

#### **United States of America, Federal Communications Commission Statement**

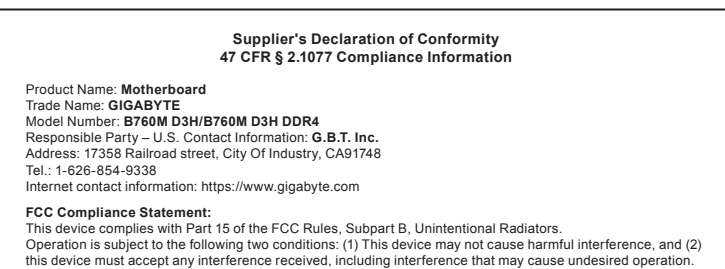

This equipment has been tested and found to comply with the limits for a Class B digital device, pursuant to Part 15 of the FCC Rules. These limits are designed to provide reasonable protection against harmful interference in a residential installation. This equipment generates, uses and can radiate radio frequency energy and, if not installed and used in accordance with manufacturer's instructions, may cause harmful interference to radio communications. However, there is no guarantee that interference will not occur in a particular installation. If this equipment does cause harmful interference to radio or television reception, which can be determined by turning the equipment off and on, the user is encouraged to try to correct the interference by one or more of the following measures:

- Reorient or relocate the receiving antenna.
- **Increase the separation between the equipment and receiver.**
- Connect the equipment to an outlet on a circuit different from that to which the receiver is connected.
- Consult the dealer or an experienced radio/TV technician for help.

#### **Canadian Department of Communications Statement**

This digital apparatus does not exceed the Class B limits for radio noise emissions from digital apparatus set out in the Radio Interference Regulations of the Canadian Department of Communications. This class B digital apparatus complies with Canadian ICES-003.

**Avis de conformité à la réglementation d'Industrie Canada** Cet appareil numérique de la classe B est conforme à la norme NMB-003 du Canada. **European Union (EU) CE Declaration of Conformity**

This device complies with the following directives: Electromagnetic Compatibility Directive 2014/30/EU, Low-voltage Directive 2014/35/EU, RoHS directive (recast) 2011/65/EU & the 2015/863 Statement. This product has been tested and found to comply with all essential requirements of the Directives.

#### **European Union (EU) RoHS (recast) Directive 2011/65/EU & the European**

**Commission Delegated Directive (EU) 2015/863 Statement** GIGABYTE products have not intended to add and safe from hazardous substances (Cd, Pb, Hg, Cr+6, PBDE, PBB, DEHP, BBP, DBP and DIBP). The parts and components have been carefully selected to meet RoHS requirement. Moreover, we at GIGABYTE are continuing our efforts to develop products that do not use internationally banned toxic chemicals.

#### **European Union (EU) Community Waste Electrical & Electronic Equipment (WEEE) Directive Statement**

GIGABYTE will fulfill the national laws as interpreted from the 2012/19/EU WEEE (Waste Electrical and Electronic Equipment) (recast) directive. The WEEE Directive specifies the treatment, collection, recycling and disposal of electric and electronic devices and their components. Under the Directive, used equipment must be marked, collected separately, and disposed of properly.

#### **WEEE Symbol Statement**

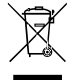

The symbol shown below is on the product or on its packaging, which including the symbol shown below is on the product of on his plantaging, which indicates that this product must not be disposed of with other waste. Instead, the device should be taken to the waste collection centers for activation of the treatment, collection, recycling and disposal procedure.

For more information about where you can drop off your waste equipment for recycling, please contact your local government office, your household waste disposal service or where you purchased the product for details of environmentally safe recycling.

#### **Battery Information**

European Union—Disposal and recycling information GIGABYTE Recycling Program (available in some regions)

#### **End of Life Directives-Recycling**

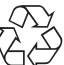

The symbol shown below is on the product or on its packaging, which indicates that this product must not be disposed of with other waste. Instead, the device should be taken to the waste collection centers for activation of the treatment, collection, recycling and disposal procedure.

#### **Déclaration de Conformité aux Directives de l'Union européenne (UE)**

Cet appareil portant la marque CE est conforme aux directives de l'UE suivantes: directive Compatibilité Electromagnétique 2014/30/UE, directive Basse Tension 2014/35/UE et directive RoHS II 2011/65/UE. La conformité à ces directives est évaluée sur la base des normes européennes harmonisées applicables.

**European Union (EU) CE-Konformitätserklärung**<br>Dieses Produkte mit CE-Kennzeichnung erfüllen folgenden EU-Richtlinien: EMV-<br>Richtlinie 2014/30/EU, Niederspannungsrichtlinie 2014/30/EU und RoHS-Richtlinie<br>2011/65/EU erfüllt entsprechenden Standards zurEuropäischen Normierung beurteilt.

#### **CE declaração de conformidade**

Este produto com a marcação CE estão em conformidade com das seguintes Diretivas UE: Diretiva Baixa Tensão 2014/35/EU; Diretiva CEM 2014/30/EU; Diretiva RSP 2011/65/UE. A conformidade com estas diretivas é verificada utilizando as normas europeias harmonizadas.

#### **CE Declaración de conformidad**

Este producto que llevan la marca CE cumplen con las siguientes Directivas de la Unión Europea: Directiva EMC (2014/30/EU), Directiva de bajo voltaje (2014/35/EU), Directiva RoHS (recast) (2011/65/EU). El cumplimiento de estas directivas se evalúa mediante las normas europeas armonizadas.

#### **Dichiarazione di conformità CE**

Questo prodotto è conforme alle seguenti direttive: Direttiva sulla compatibilità elettromagnetica 2014/30/UE, Direttiva sulla bassa tensione 2014/35/UE, Direttiva RoHS (rifusione) 2011/65/UE. Questo prodotto è stato testato e trovato conforme a tutti i requisiti essenziali delle Direttive.

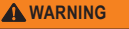

- **INGESTION HAZARD:** This product contains a button cell or
- coin battery. **DEATH** or serious injury can occur if ingested.
- 
- A swallowed button cell or coin battery can cause **Internal Chemical Burns** in as little as **2 hours**.
- **KEEP** new and used batteries **OUT OF REACH of CHILDREN**
- **Seek immediate medical attention** if a battery is suspected to be swallowed or inserted inside any part of the body.
- 
- Battery type: CR2032, voltage rating: +3VDC
- Non-rechargeable batteries are not to be recharged.
- Remove and immediately recycle or dispose of used batteries, batteries from equipment not used for an extended period of time according to local regulations and keep away from children. Do NOT dispose of batteries in household trash or incinerate.
- Even used batteries may cause severe injury or death.
- Do not force discharge, recharge, disassemble, heat above (manufacturer's specified temperature rating) or incinerate. Doing so may result in injury due to venting, leakage or explosion resulting in chemical burns.
- For treatment information, call a local poison control center.
- The product contains non-replaceable batteries.

This symbol indicates that this product and/or battery should not be disposed of with household waste. You must use the public collection system to return, recycle, or treat them in compliance with the local regulations.

<span id="page-40-0"></span>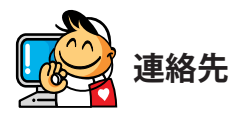

**GIGA-BYTE TECHNOLOGY CO., LTD.** アドレス:No.6, Baoqiang Rd., Xindian Dist., New Taipei City 231 TEL:+886-2-8912-4000、FAX:+886-2-8912-4005 技術および非技術サポート(販売/マーケティング):https://esupport.gigabyte.com WEBアドレス(英語):https://www.gigabyte.com WEBアドレス(中国語):https://www.gigabyte.com/tw

#### • **GIGABYTE eSupport**

技術的または技術的でない (販売/マーケティング) 質問を送信するには: https://esupport.gigabyte.com

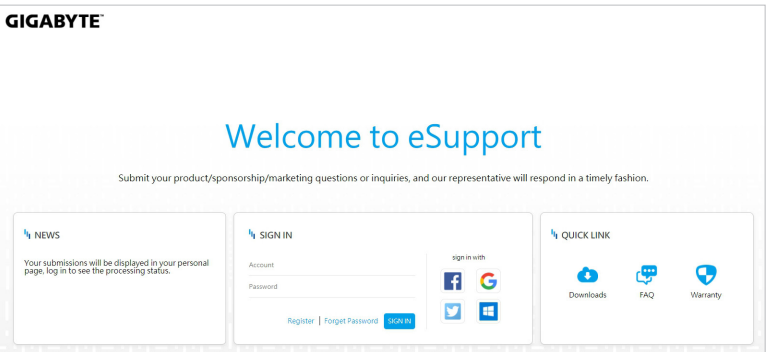